Home Be – הבית החכם של בזק

## הגדרת התראה כאשר גלאי נותר פתוח

- 1 באפליקציית Home Be, בתפריט הצד יש לבחור ב"הודעות"
	- 2 במסך זה נוודא שהאפשרות "הודעות דחיפה" מסומנת
- 3 יש ללחוץ על סימן ה"+" בצד שמאל למעלה להוספת התראה חדשה

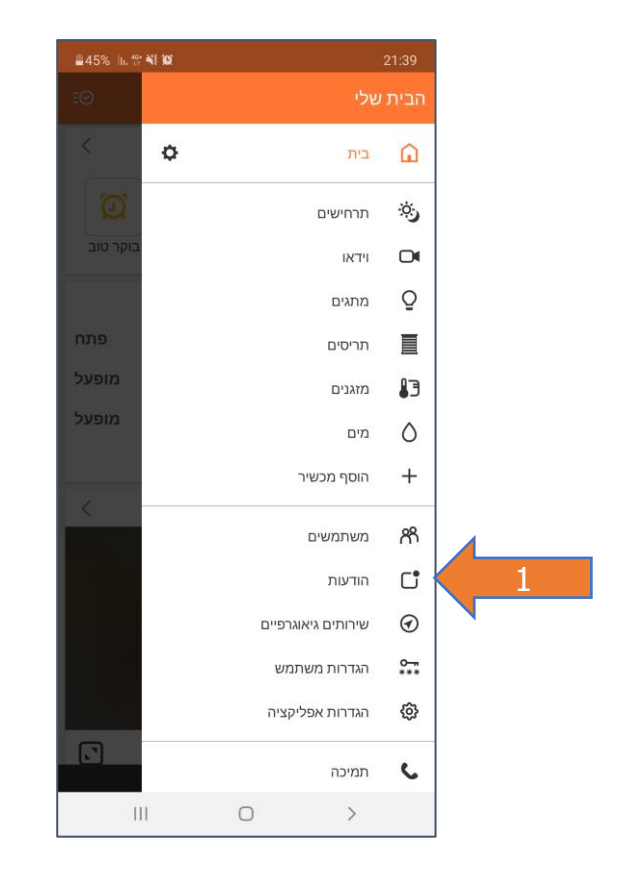

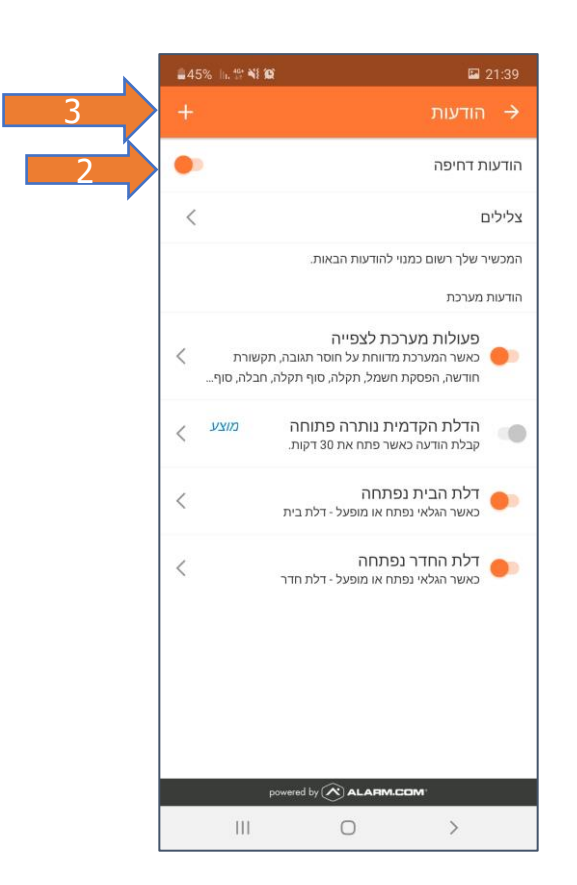

Home Be – הבית החכם של בזק

## הגדרת התראה כאשר גלאי נותר פתוח

3 במסך זה נבחר את סוג ההתראה "גלאי נותר פתוח"

- 4 יש לבחור למשך כמה זמן נתור פתוח או האם מכשיר טלפון יצא מטווח המיקום שהוגדר
	- 5 יש לבחור באילו ימים ושעות נרצה לקבל התראה
	- 6 יש לבחור מי יקבל את ההתראה )במייל או התראה(

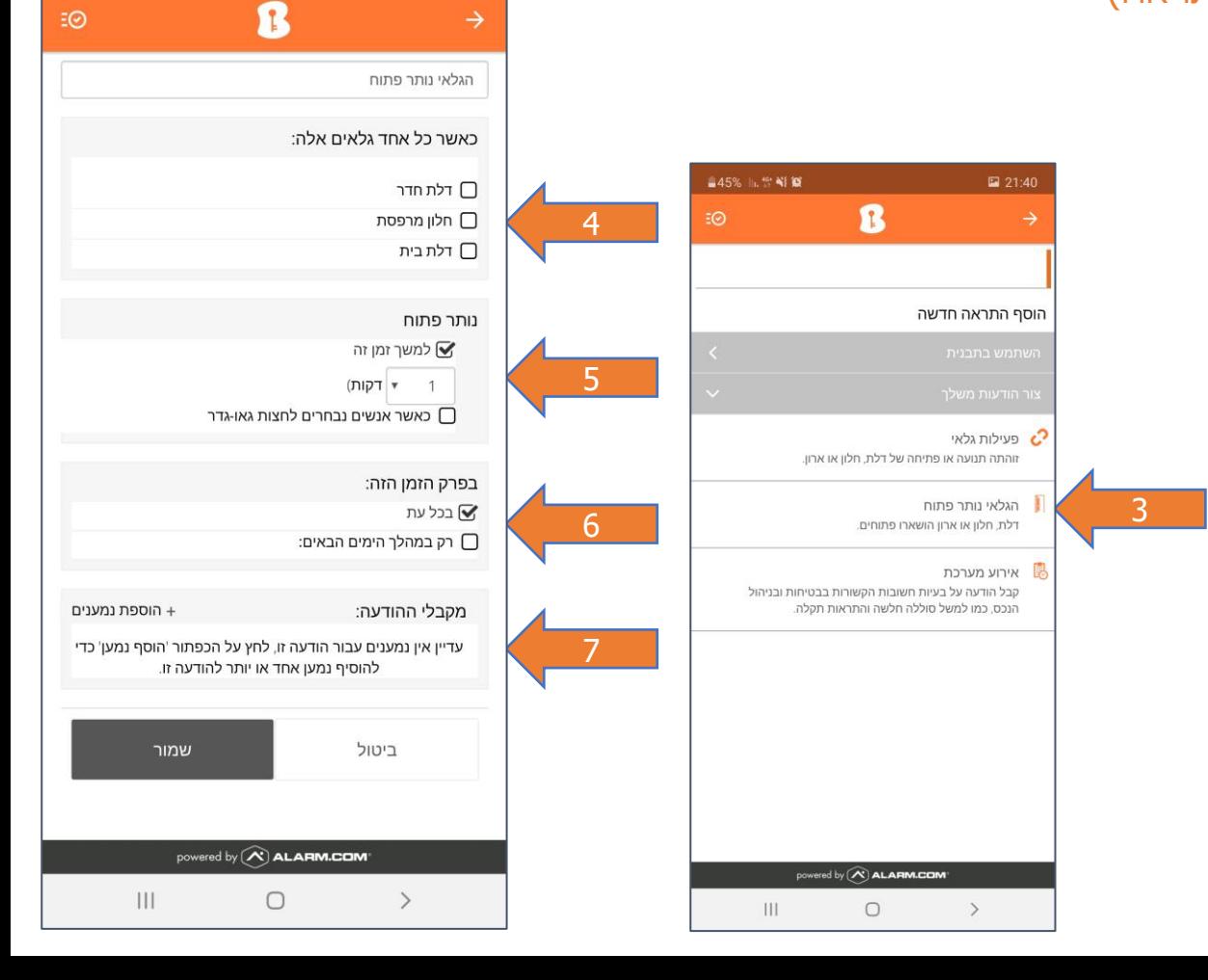

■87% ||, %→11 0